# NVRAM Module (PMTNV–AA)

## Owner's Guide

Order Number: EK–TNVRM–OG. A01

#### **First Printing, February, 1993**

The information in this document is subject to change without notice and should not be construed as a commitment by Digital Equipment Corporation. Digital Equipment Corporation assumes no responsibility for any errors that may appear in this document.

The software described in this document is furnished under a license and may be used or copied only in accordance with the terms of such license.

No responsibility is assumed for the use or reliability of software on equipment that is not supplied by Digital Equipment Corporation or its affiliated companies.

Restricted Rights: Use, duplication, or disclosure by the U.S. Government is subject to restrictions as set forth in subparagraph  $(c)(1)(ii)$  of the Rights in Technical Data and Computer Software clause at DFARS 252.227-7013.

© Digital Equipment Corporation 1993.

All Rights Reserved. Printed in U.S.A.

The postpaid Reader's Comments forms at the end of this document request your critical evaluation to assist in preparing future documentation.

The following are trademarks of Digital Equipment Corporation:

DEC, DECwindows, TURBOchannel, VAX DOCUMENT, and the DIGITAL logo.

All other trademarks and registered trademarks are the property of their respective holders.

**FCC NOTICE:** This equipment has been tested and found to comply with the limits for a Class A digital device, pursuant to Part 15 of the FCC Rules. These limits are designed to provide reasonable protection against harmful interference when the equipment is operated in a commercial environment. This equipment generates, uses, and can radiate radio frequency energy and, if not installed and used in accordance with the instruction manual, may cause harmful interference to radio communications. Operation of this equipment in a residential area is likely to cause harmful interference, in which case users will be required to correct the interference at their own expense.

S2146

This document was prepared using VAX DOCUMENT, Version 2.1.

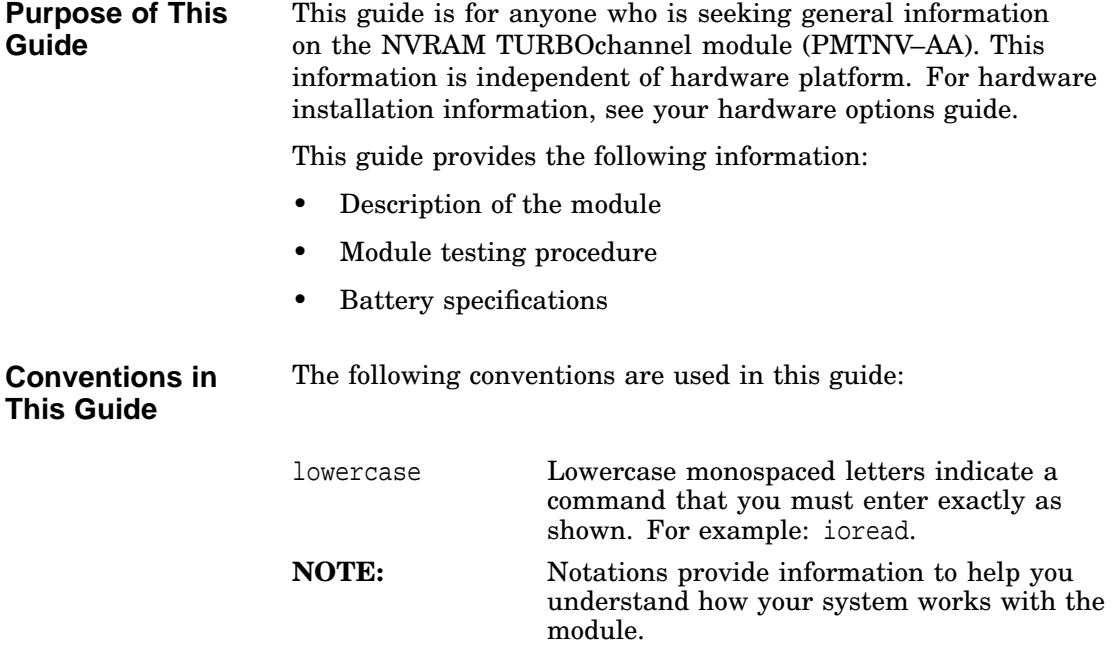

Description of the Module

### **Description of the Module**

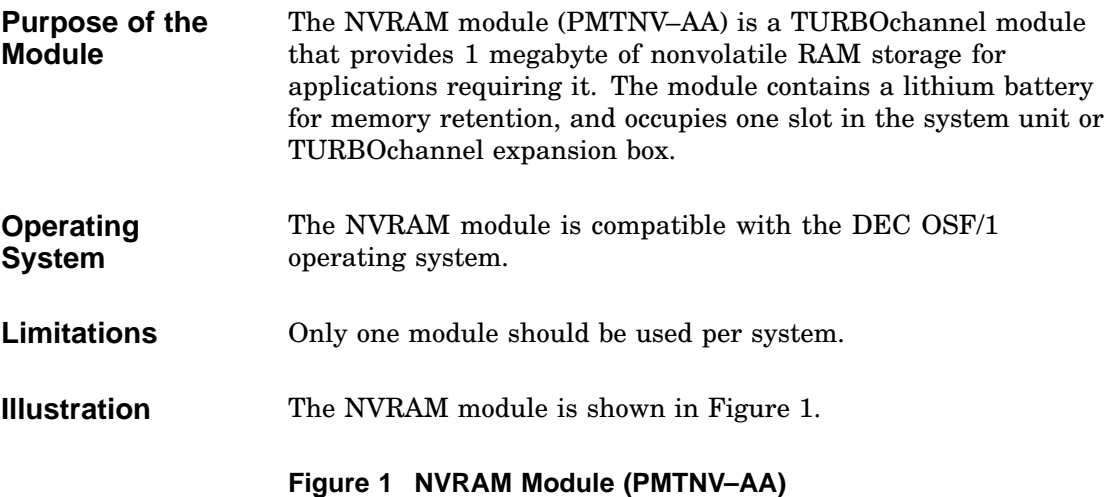

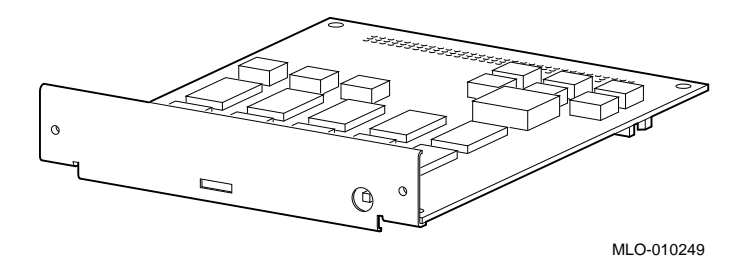

Description of the Module

#### **Indicators and Push Button** The module bulkhead contains three indicators  $\bullet$  and a battery test push button  $\Theta$ , as shown in Figure 2 and explained in Table 1.

#### **Figure 2 Indicators and Battery Test Push Button**

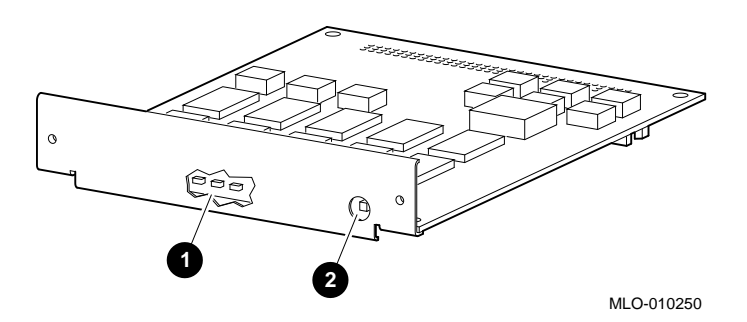

#### **Table 1 Module Indicators**

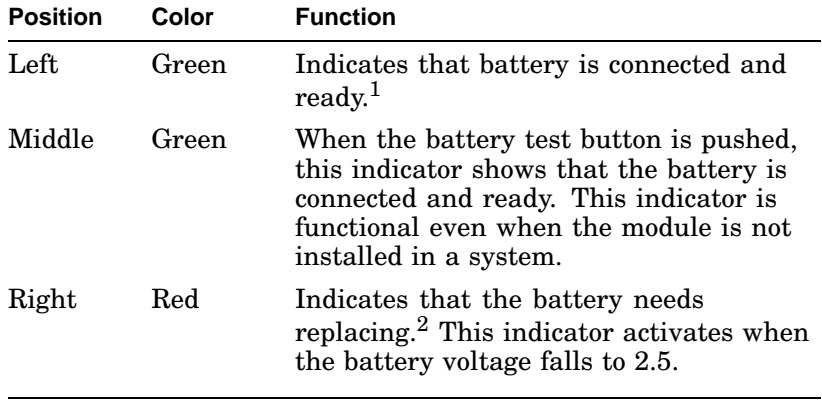

<sup>1</sup>This green indicator will be on when the system is first turned on.  $^{2}$ This red indicator will normally flash momentarily when the system is first turned on. Installation of Module

### **Installation of Module**

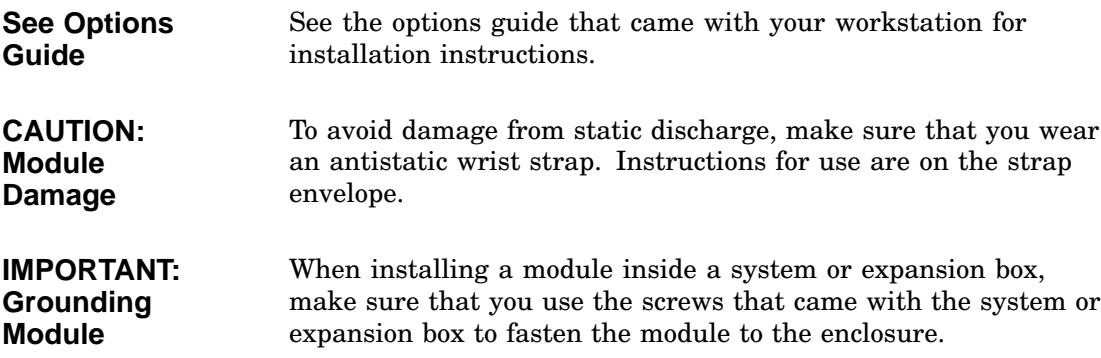

## **Confirming Proper Installation**

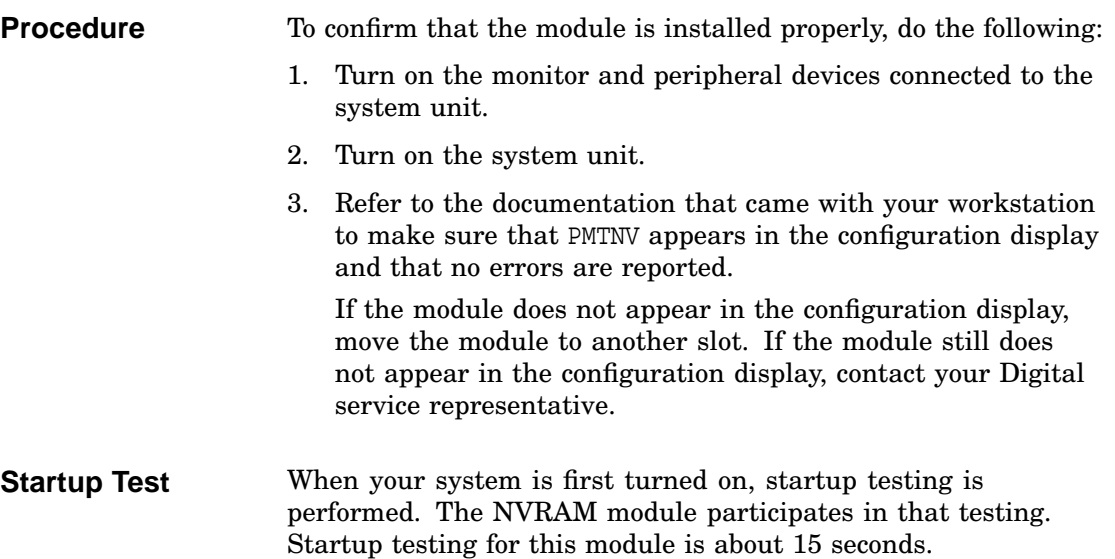

Running Self-Tests

### **Running Self-Tests**

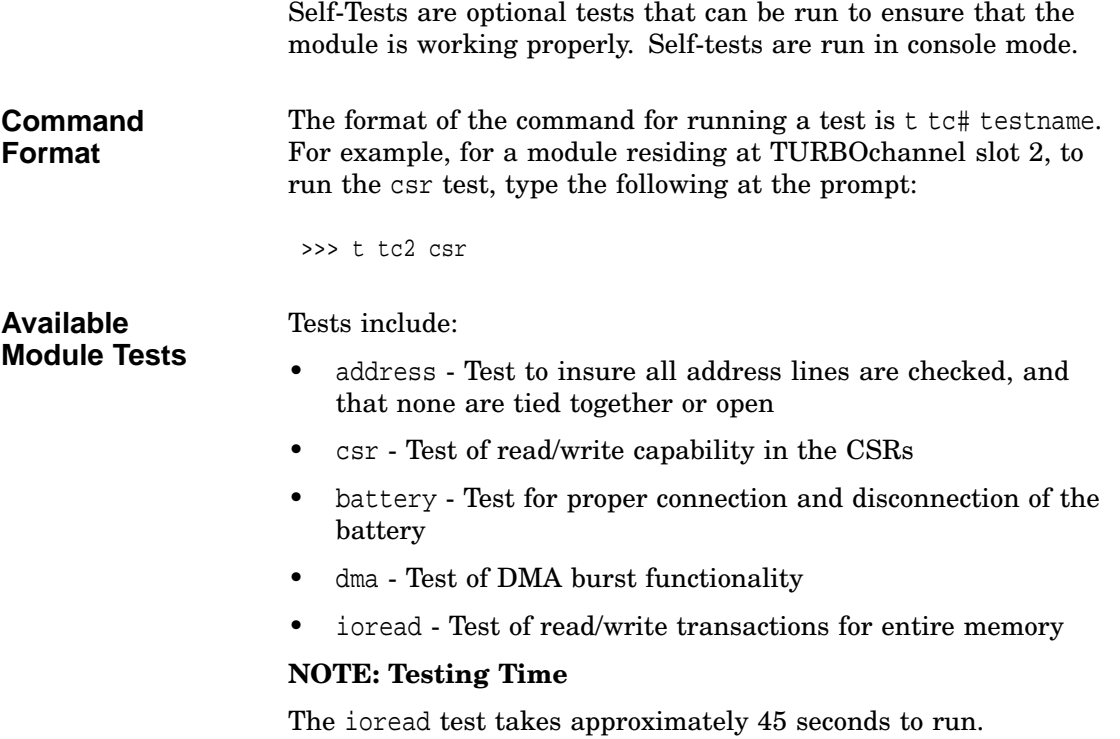

Running Self-Tests

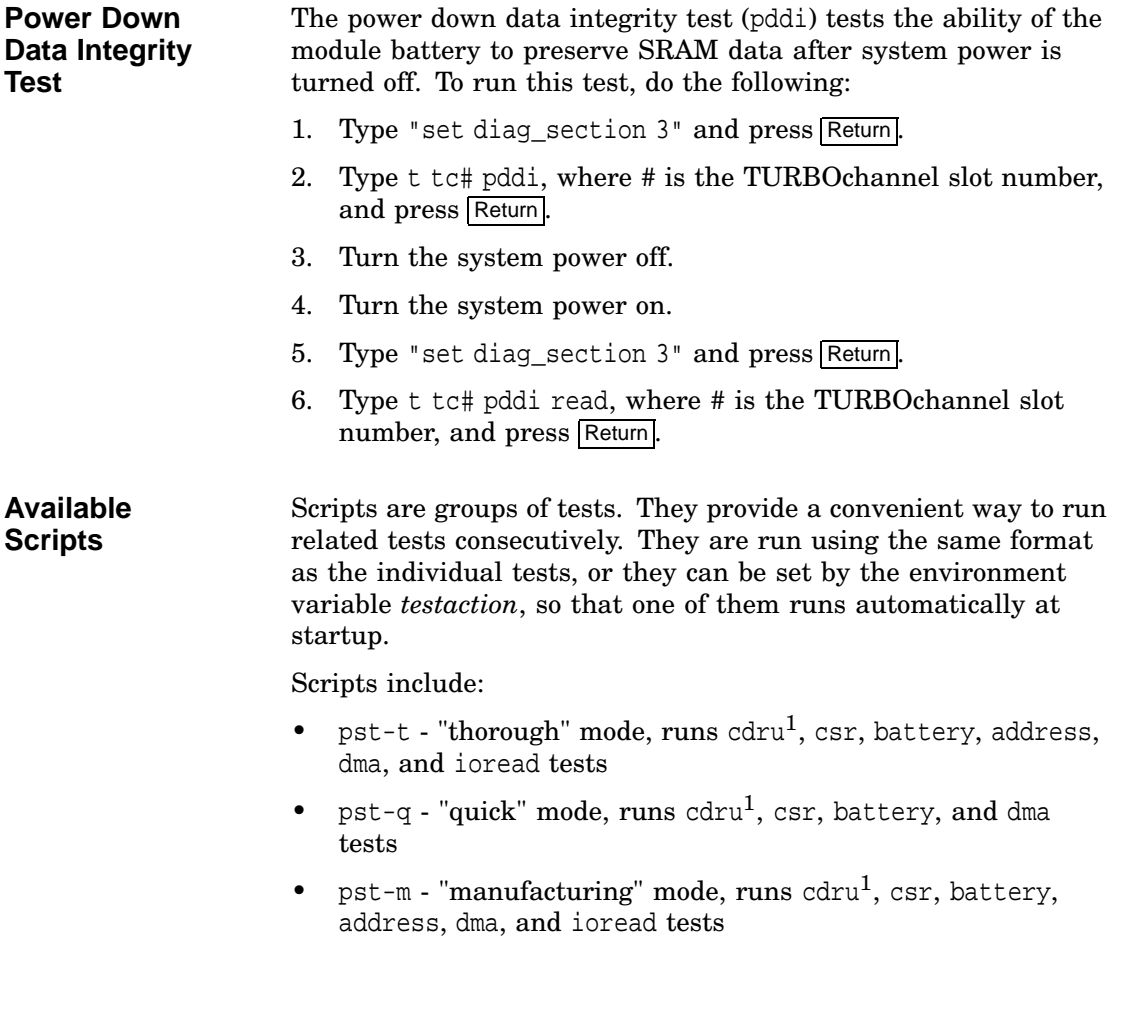

 $\frac{1}{1}$  cdru is not a test; it serves to clear the diagnostic register.

Appendix A: Battery Information

### **Appendix A: Battery Information**

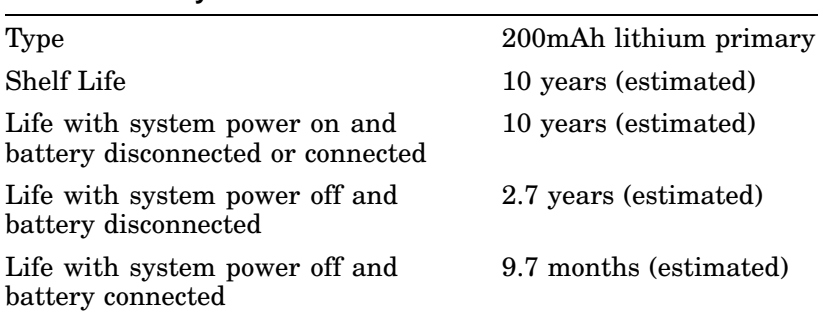

#### **Table 2 Battery Information**

### **Reader's Comments NVRAM MODULE NVRAM Module** (PMTNV-AA)

## **Owner's Guide**

EK–TNVRM–OG. A01

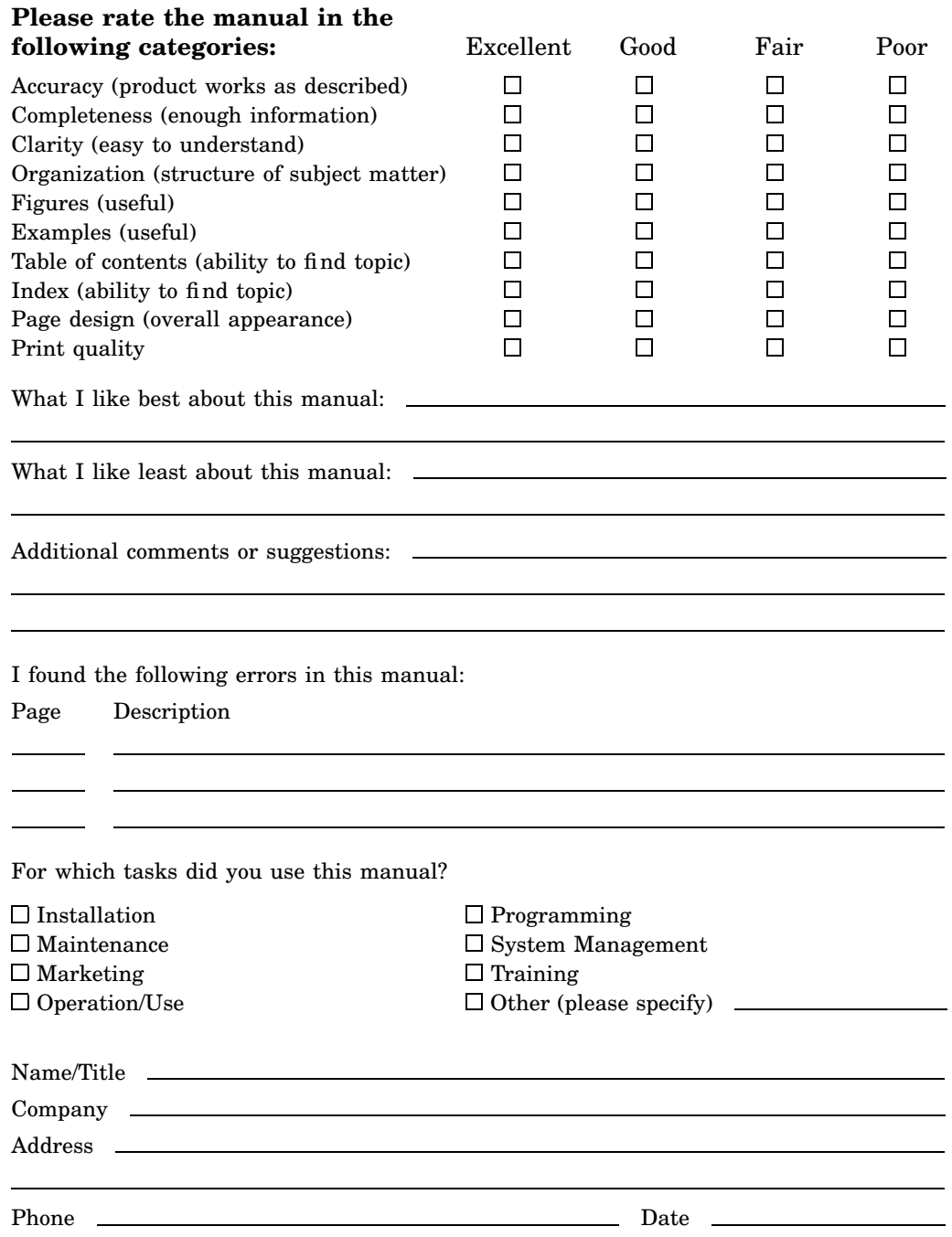

Your comments and suggestions help us improve the quality of our publications.

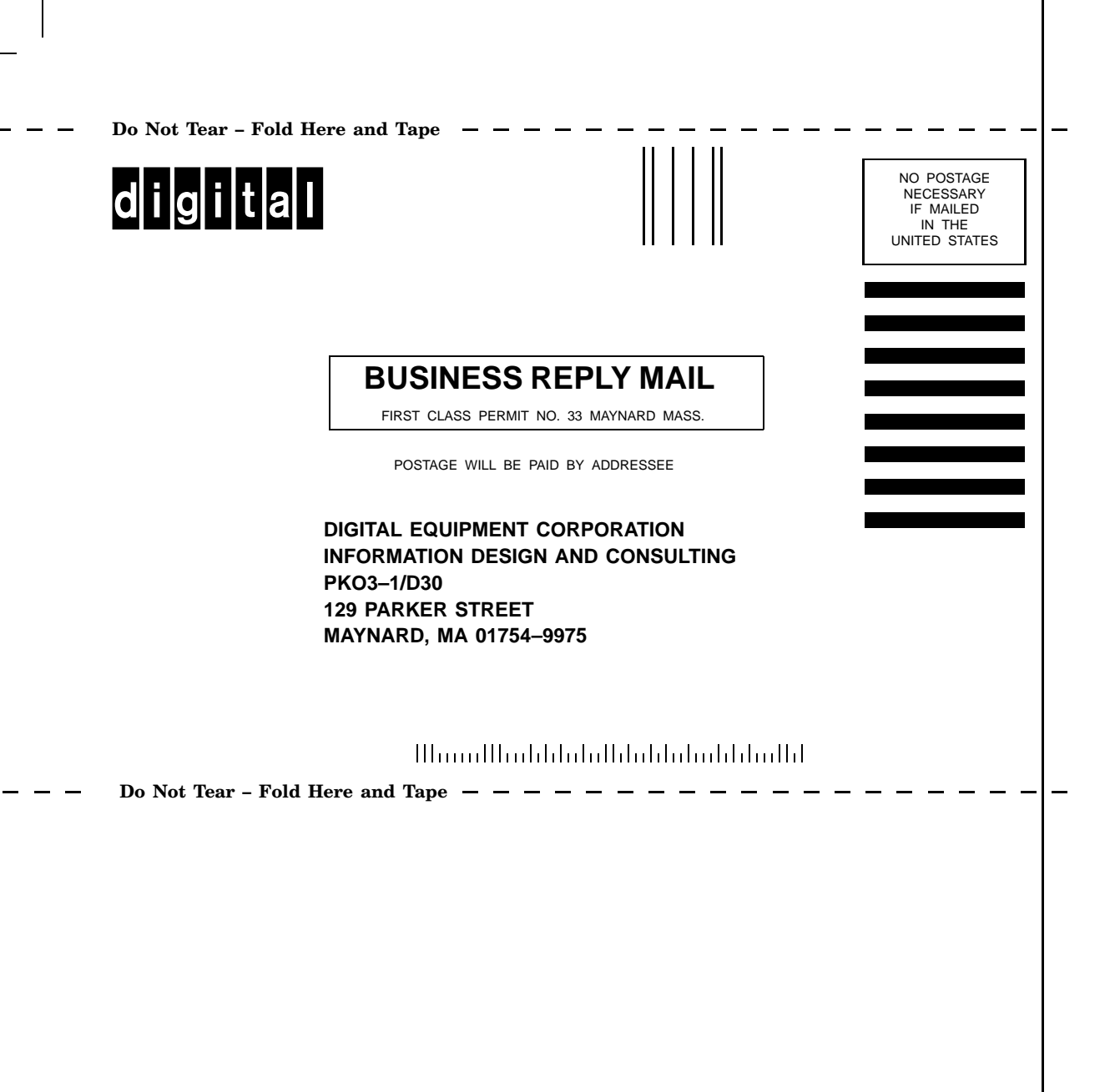